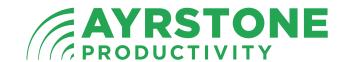

### 1 Start Here

### Quickstart Guide - AyrMesh™ Hub2n

#### Visit Ayrstone.com/support

for detailed instructions, videos, slide shows, and a troubleshooting guide.

#### Check the contents of the box:

- Hub2n
- Antenna
- Power Supply
- Power Cord
- (2) Ethernet Cables
- Zip Tie and (2) mounting screws (not shown)

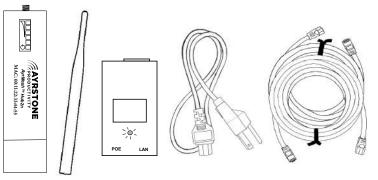

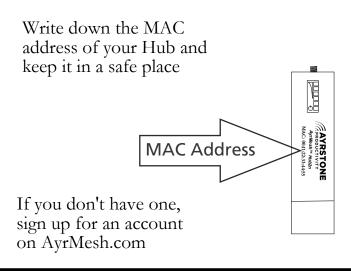

| AYRSTONE                   |          |
|----------------------------|----------|
| Use a computer co          | to which |
| you're connecting the Hub! |          |

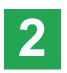

# Assemble the Hub and attach to router

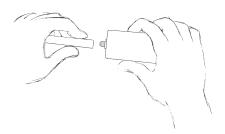

Screw the antenna gently onto the end of the Hub

NOTE: All Hubs must be "initialized" by connecting them to your Router until only the top signal light remains lit and the Hub has checked into AyrMesh.com.

Using your thumb, slide open the door on the bottom of the Hub

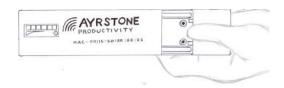

Plug an Ethernet cable into the port on the hub - slide in until it clicks in place

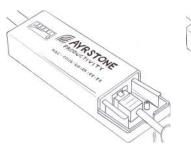

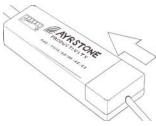

Slide the cover back onto the Hub

Click the other end of the Ethernet cable into the port on the power supply marked "POE"

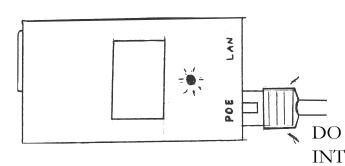

Use another Ethernet cable to connect the LAN port of the power supply to one of the LAN ports on your router.

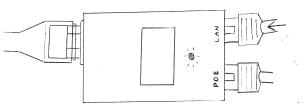

Connect the power cable to the power supply

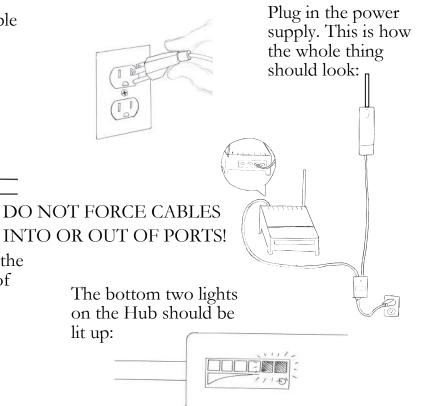

Make sure you have an account on AyrMesh.com

### 3

# Make sure the Hub is working

The Hub will check in to AyrMesh.com

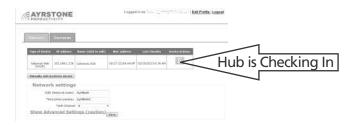

The signal lights (4 top lights) will start out "running" from bottom to top. When the Hub has checked in to AyrMesh.com, just the top signal light will be on.

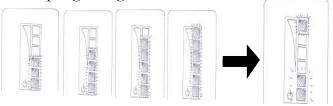

It usually takes about 3 minutes for the Hub to check in and show up on AyrMesh.com, but sometimes it can take up to 20 minutes.

### 4

#### Finish the Installation

All Hubs should be mounted outside, up as high as possible, with the antenna pointing straight up.

Maximum range for the Hub depends on having clear line-of-sight.

The Hubs can be mounted to a flat surface with the attached bracket; removing the bracket allows the Hub to be easily mounted on a pole

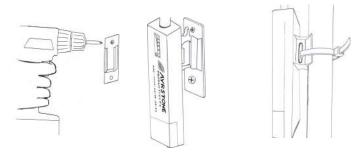

The Gateway Hub remains connected to your router with an Ethernet cable; Remote Hubs are connected only to the Power Supply

## 5

# Signal Lights on the Hub

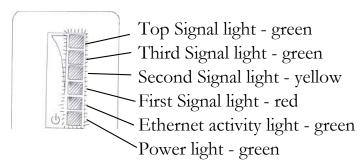

Gateway Hubs have the following lights on:

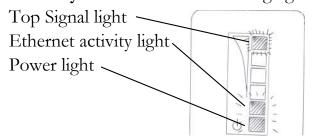

**Remote Hubs** use the signal lights to show the signal strength to the nearest Hub. The signal strength is exhibited as follows:

- Just the first (red) signal light very low signal
- First and second (yellow) light good signal
- First, second, third (green) light excellent
- All 4 signal lights Hubs may be too close

The signal lights on a Remote Hub are refreshed approximately once per second.

**NOTE:** To prevent water damage, make sure the Hub is mounted with its antenna pointing straight up and that the Ethernet cable has a "drip loop" where it enters any building.

### 6 Using the AyrMesh Hub

To access the Hub's WiFi Access Point:

- Click on the Wireless icon on your computer, or select the WiFi settings on your tablet or smartphone
- Select the AyrMesh network from the list of available WiFi Access Points (default "AyrMesh" unless changed in AyrMesh.com)
- Enter the Encryption Passkey when prompted default is "Ayrmesh1" (note the capital "A")

NOTE: Once you have tested the Hub, MAKE SURE you CHANGE THE ENCRYPTION PASSKEY (and SSID if desired) on AyrMesh.com to ensure the security of your network.

Note that changes on AyrMesh.com may take half an hour or more to take effect.

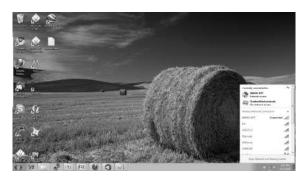

Wireless network selection in Windows 7

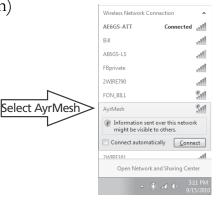

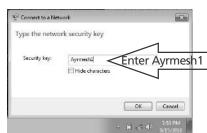

### 7

### Troubleshooting

#### Gateway Hub:

- Ethernet Light does not come on, or Hub does not appear in router's DHCP table, or Hub never checks in to AyrMesh.com
- Check all cables between router and Hub
- Ethernet Light comes on, Hub appears in router's DHCP table, but Hub does not check in to AyrMesh.com
- Add Hub's MAC address to your AyrMesh.com account manually

#### Remote Hub:

- Signal lights do not not come on
- Make sure Hub was initialized by plugging into router
- Ethernet Light comes on, Hub appears in router's DHCP table, but Hub does not check in to AyrMesh.com
- Add Hub's MAC address to your AyrMesh.com account manually

See http://ayrstone.com/support for additional information, hints, and troubleshooting tips.